# **Schnittstellenspezifikation outbox Carrier Services 2.0**

**Number**

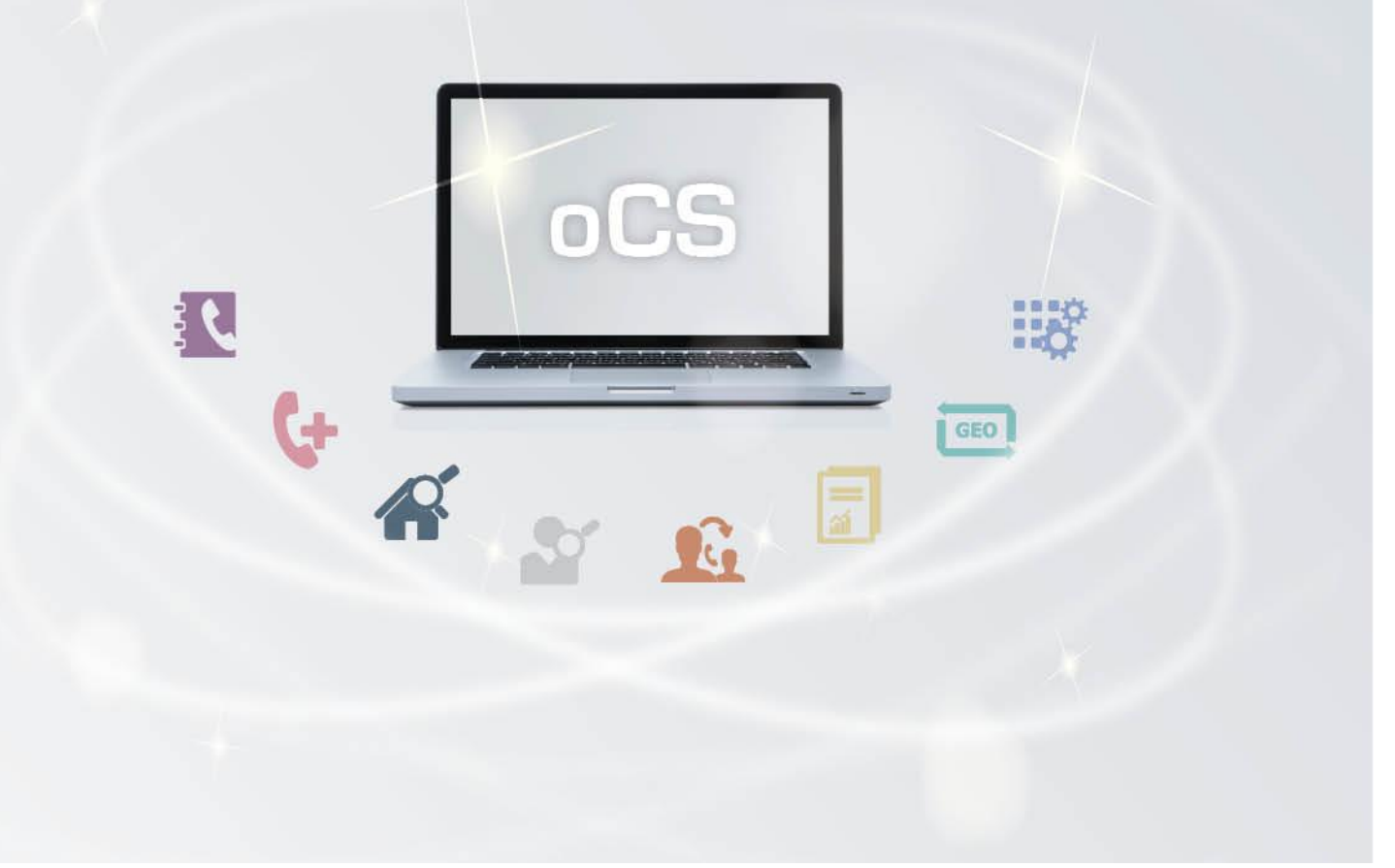

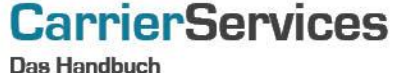

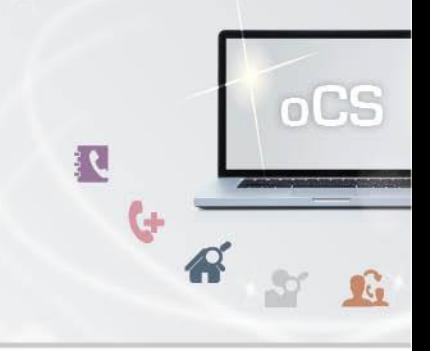

# Inhaltsverzeichnis:

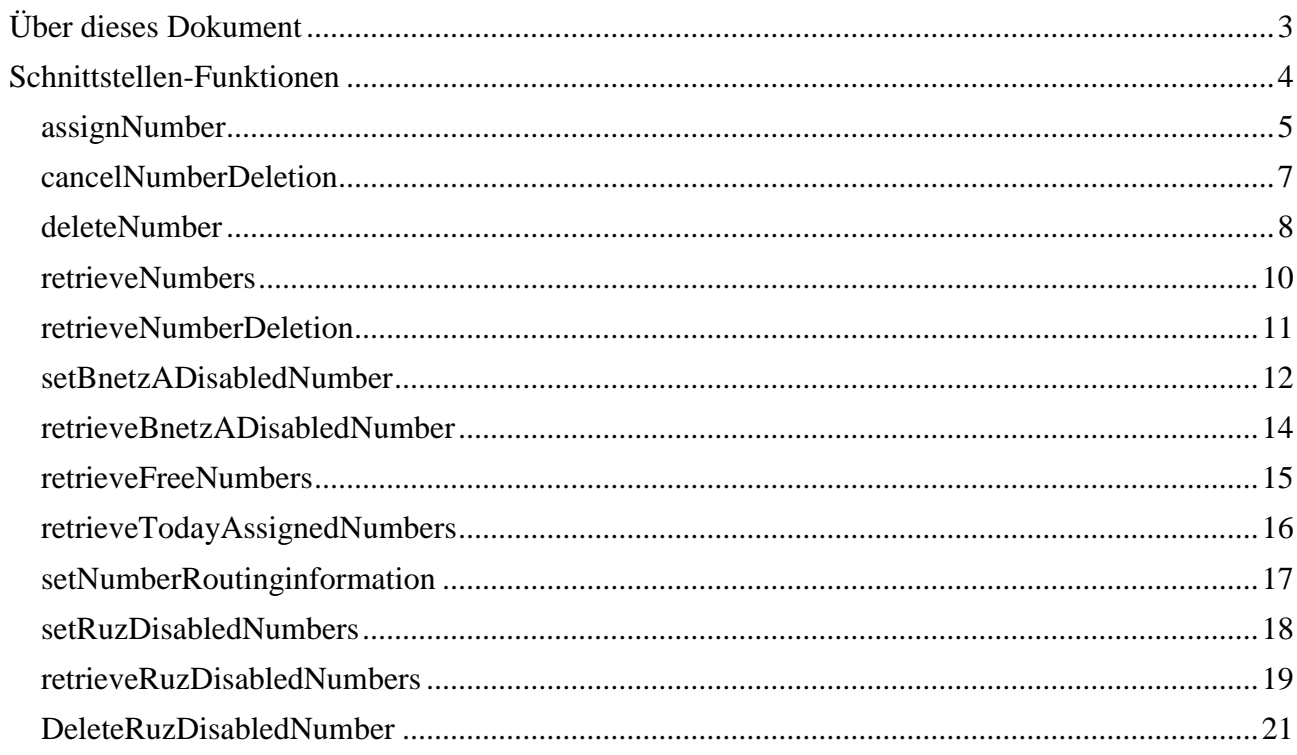

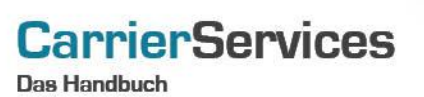

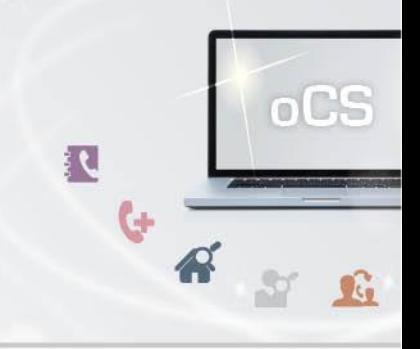

# <span id="page-2-0"></span>**Über dieses Dokument**

Dieses Dokument spezifiziert ausschließlich die Rufnummern-Funktionalitäten im oCS-System (ohne Anlagenanschlüsse).

Komplexe Datentypen und andere Allgemeine Informationen finden Sie in der Allgemeinen Dokumentation zu dieser oCS-Version unter https://ocs-doc.outbox.de

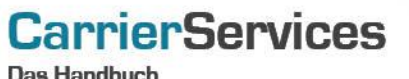

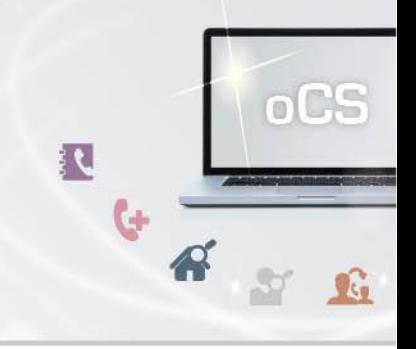

#### <span id="page-3-0"></span>**Schnittstellen-Funktionen**

Hier werden die eigentlichen SOAP-Funktionen /-Befehle für den Bereich Number beschrieben

Hiermit können Sie Rufnummern (sowohl NZ-E wie auch NZ-Z) an Ihre Kunden zuteilen. Die Rufnummern werden entsprechend aus den bei uns hinterlegten Rufnummernblöcken ermittelt und vergeben.

Bitte achten Sie daher auch auf ausreichenden Rufnummernbestand. Für die entsprechende Kontrolle stehen Ihnen daher entsprechende SOAP-Befehle und CSV-Dateien zur Verfügung.

Für die Einhaltung der Vergaberichtlinien der Bundesnetzagentur für zugeteilte Ortsnetznummern ist ausschließlich der jeweilige Teilnehmernetzbetreiber verantwortlich. Wir empfehlen Ihnen daher, von den Möglichkeiten der Falschvergabe von Rufnummern an Endkunden keinen Gebrauch zu machen, auch wenn unsere Schnittstelle dies grundsätzlich zulässt. Bitte beachten Sie hier die entsprechenden Hinweise bei den jeweiligen Befehlen.

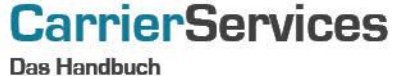

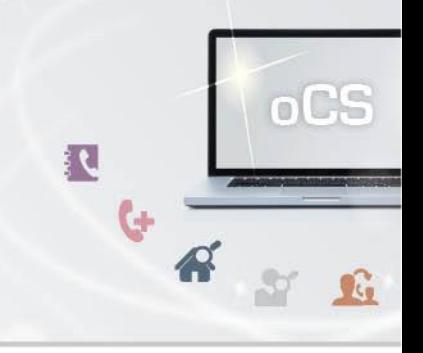

#### <span id="page-4-0"></span>**assignNumber**

Mit dieser Funktion können Sie einem bestehenden Account eine Rufnummer zuteilen. Bitte beachten Sie, dass die Rufnummer aus einem geschalteten Rufnummernblock zugeteilt wird und dass für die Zuteilung entsprechend noch freie Rufnummern vorhanden sein müssen.

Für die Aktivierung einer Rufnummer aus dem Quarantäne-Zustand übergeben Sie bitte die zu aktivierende Rufnummer im Number-Format als favoriteNumber.

Bitte beachten Sie auch, dass die Anzahl der zugeteilten Rufnummern pro Account ggfs. begrenzt ist (abhängig von Ihrem Konfigurationsauftrag bei der Einrichtung des Systems).

Unser System vergibt die Rufnummer abhängig von dem Vorwahlbereich des Kunden, der in TNBAccountCarrierID angegeben wird. Möchten Sie einem Kunden gezielt eine andere Vorwahl übergeben, so können Sie dies ebenfalls vornehmen. In diesem Falle übergeben Sie bitte als favoriteNumber entsprechend die gewünschte Vorwahl, aber keine Rufnummer. Dabei wird nun aus der auf diesem Wege übergebenen Vorwahl eine Rufnummer dem Kunden zugeordnet.

Bitte beachten Sie in diesem Zusammenhang die Zuteilungsregelungen der Bundesnetzagentur, die i.d.R. bei Bekanntwerden gegenüber der Bundesnetzagentur in solchen Fällen eine Abschaltung der Rufnummer zur Folge hat.

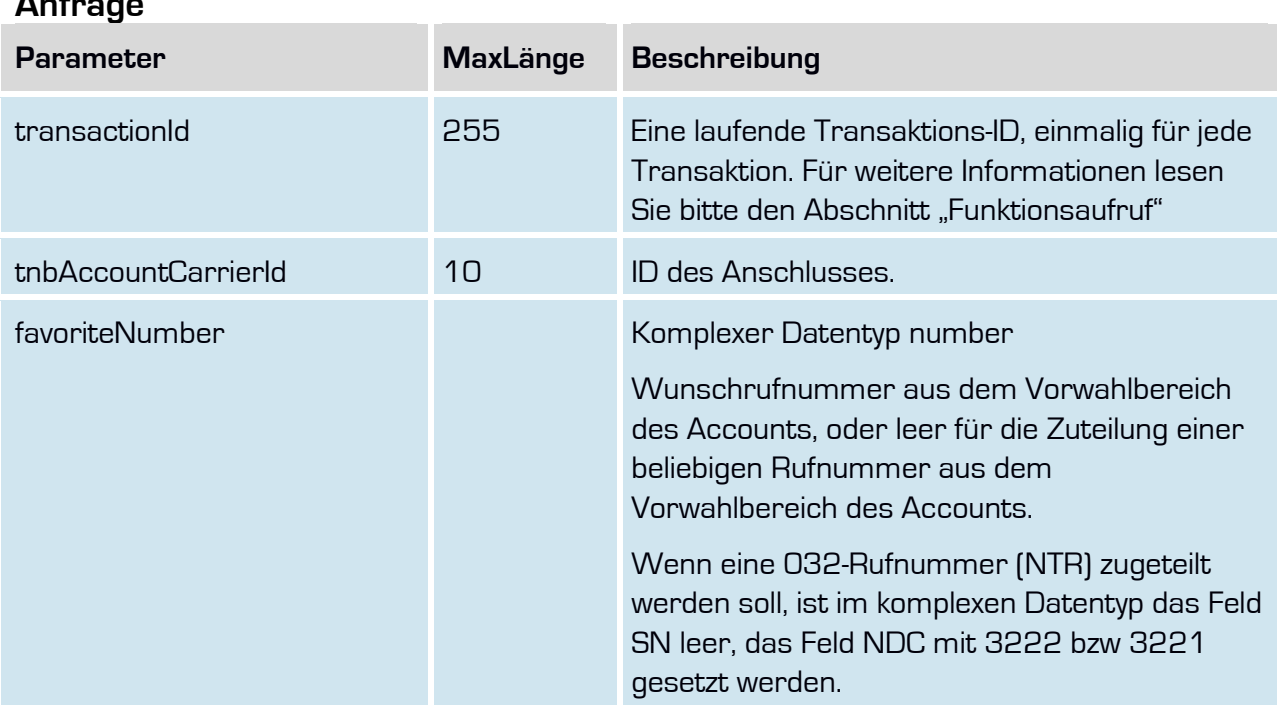

# **Anfrage**

# **CarrierServices**

**Das Handbuch** 

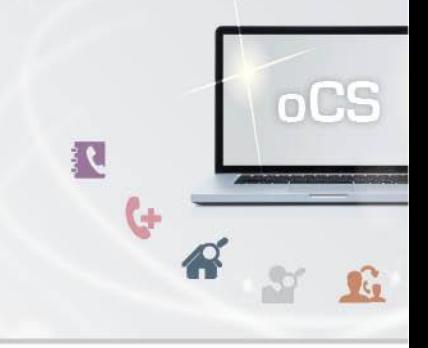

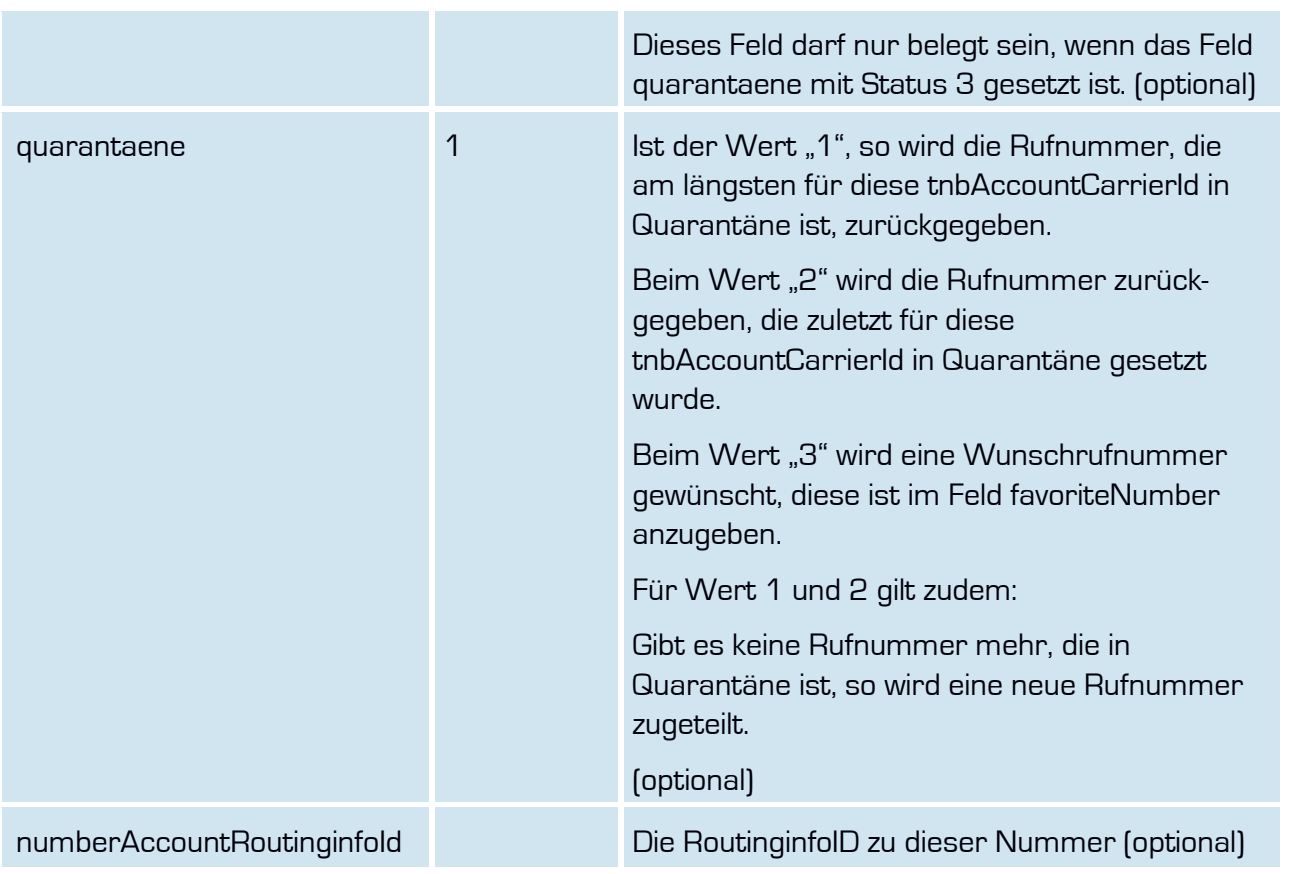

# **Rückgabe**

# **AssignNumberSuccess**

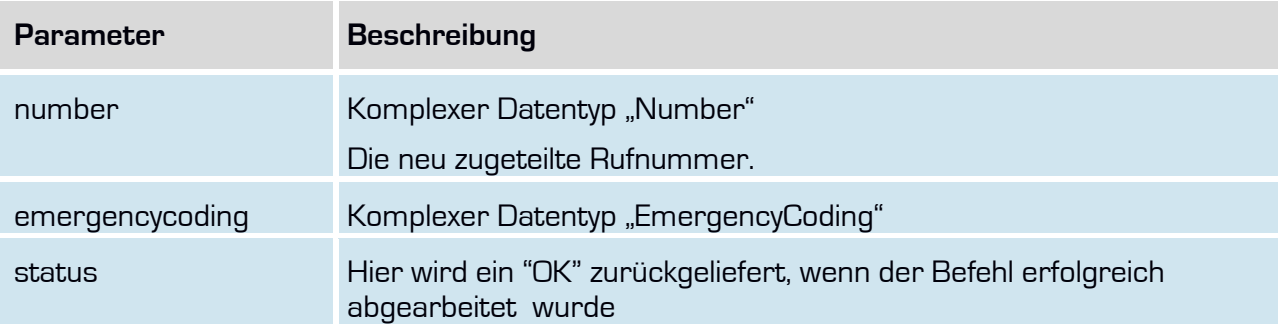

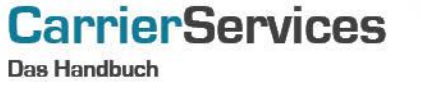

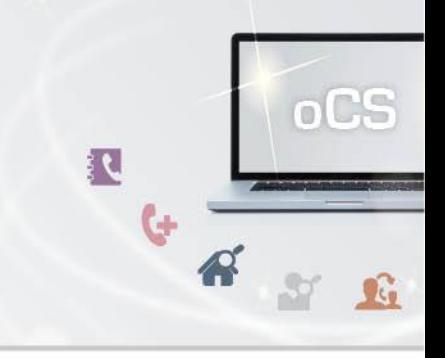

# <span id="page-6-0"></span>**cancelNumberDeletion**

Hiermit können Sie den erfassten Kündigungstermin einer bestimmten Rufnummer wieder löschen. Die Rufnummer bleibt damit bis zum Erfassen eines neuen Kündigungstermins bzw. bis zur sofortigen Löschung wieder unbefristet im System bestehen für den TNBAccountSubscriber.

# **Anfrage**

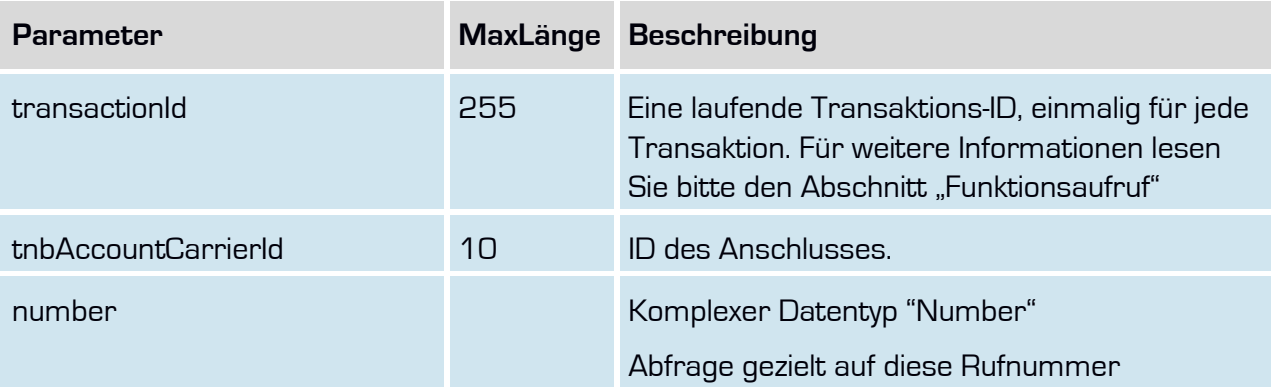

## **Rückgabe**

# **retrieveNumberDeletionSuccess**

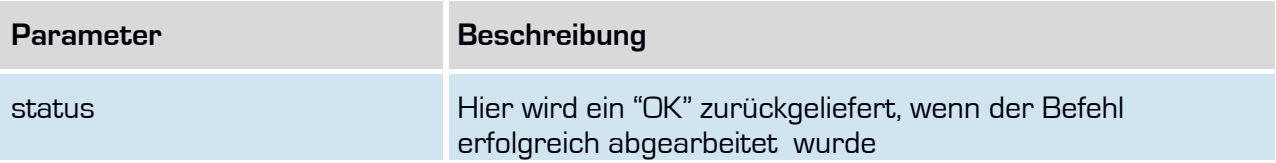

nutbox.

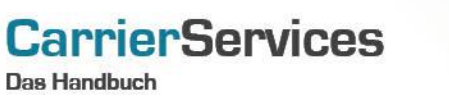

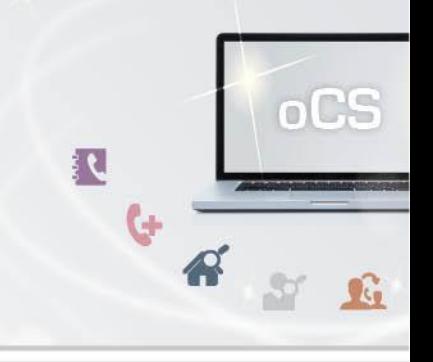

#### <span id="page-7-0"></span>**deleteNumber**

Mit dieser Funktion können Sie eine Rufnummer löschen. Mit der Löschung werden auch eventuell hinterlegte Routinginformationen oder Telefonbucheinträge ebenfalls gelöscht bzw. die Löschung automatisch veranlasst.

Befindet sich die Rufnummer in einer noch nicht abgeschlossenen Portierung (Import oder Export), so ist eine Löschung der Rufnummer erst möglich, wenn der aktuelle Portierungsvorgang vollständig abgeschlossen worden ist. Erst im Anschluss daran kann die Rufnummer gelöscht werden.

Eine Portierte Rufnummer wird dann an den originären Netzbetreiber nach Ablauf der Quarantänezeit zurückgegeben.

Nur Rufnummern, die einem Account zugeordnet sind, können gelöscht werden. Die zu löschende Nummer muss den Status ACTIVE haben.

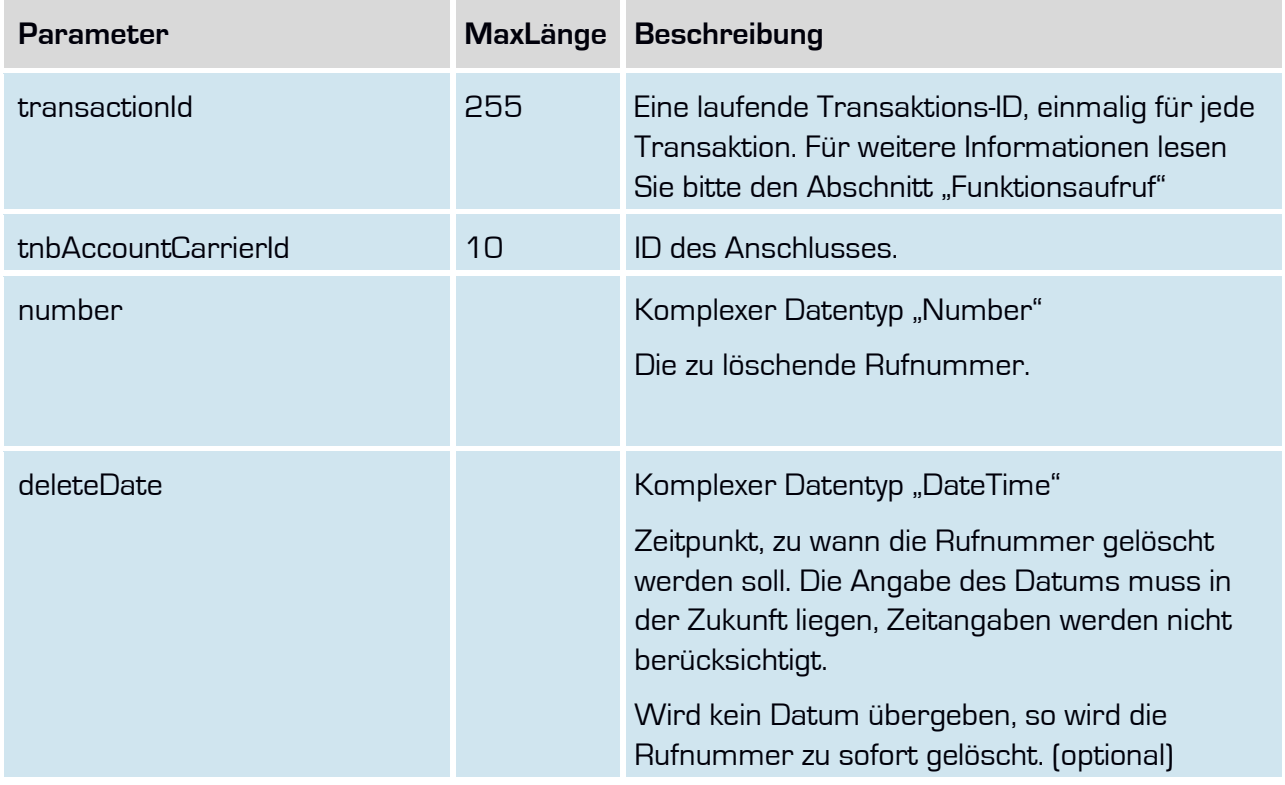

# **Anfrage**

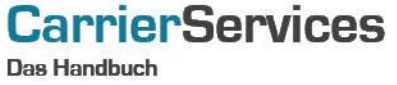

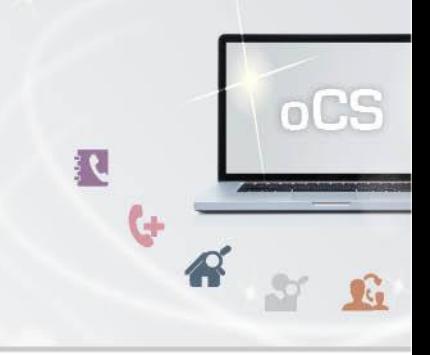

**Rückgabe**

# **DeleteNumberSuccess**

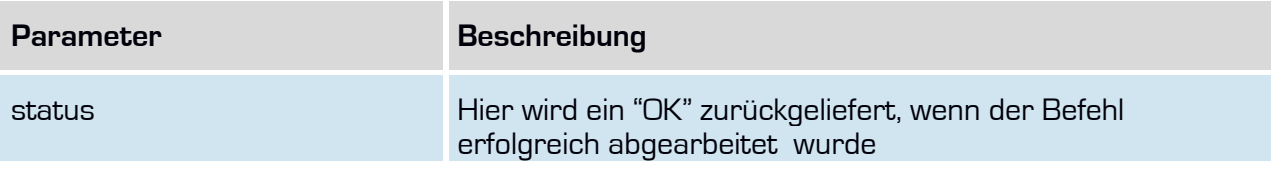

nutbox.

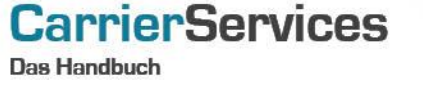

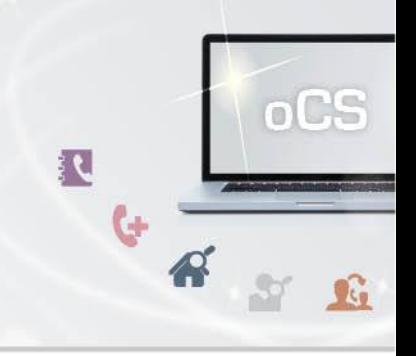

### <span id="page-9-0"></span>**retrieveNumbers**

Mit dieser Funktion können Sie alle zugewiesenen Rufnummern samt Statusinformationen zu einem Account abrufen.

Es werden bei diesem Befehl ausschließlich Rufnummern des Typ NZ-E / MSN zurückgeliefert, jedoch keine Anlagenanschlüsse.

Auch Rufnummern, für die ein Import oder Export (jeweils in der Zukunft) vorliegt, werden hier mit dem Status IMPORT\_PENDING bzw. INTERNAL\_IMPORT\_PENDING für Rufnummernimporte und EXPORT\_PENDING bzw. INTERNAL\_EXPORT\_PENDING angezeigt. **Anfrage**

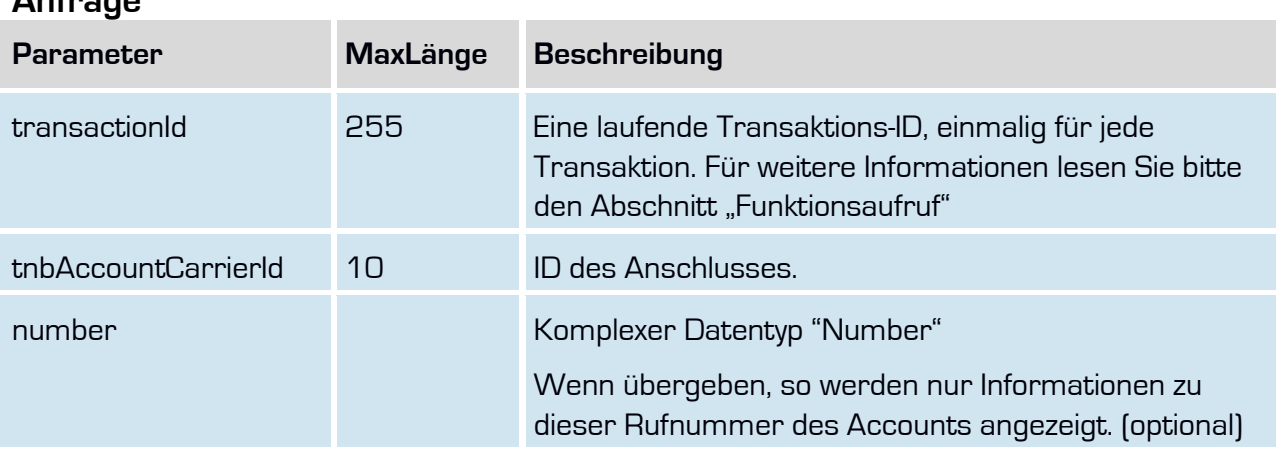

## **Rückgabe**

## **RetrieveNumbersSuccess**

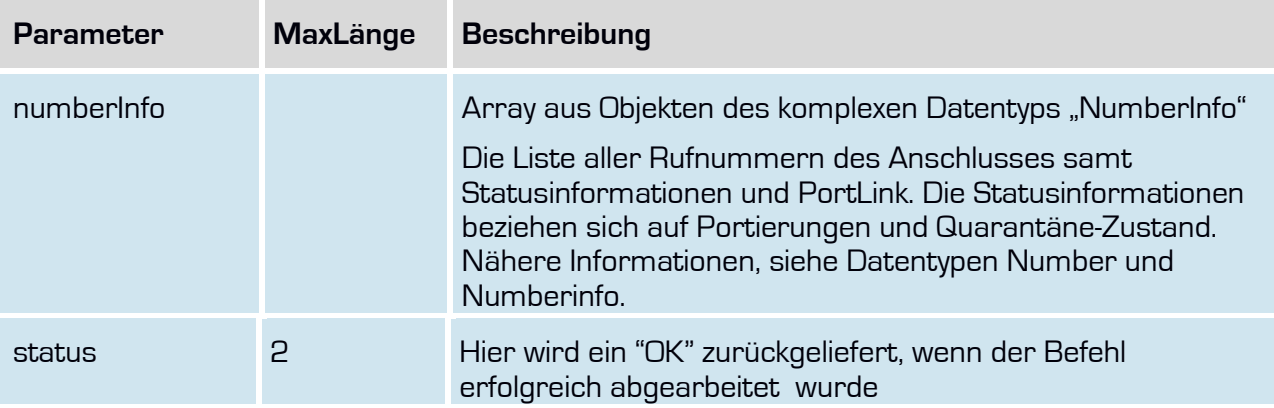

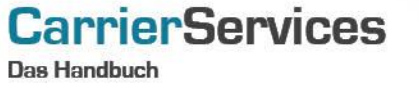

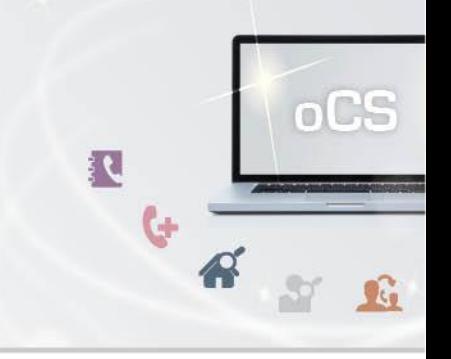

# <span id="page-10-0"></span>**retrieveNumberDeletion**

Hiermit können Sie alle Rufnummern abfragen, die ein Kündigungsdatum in der Zukunft haben. Alternativ können Sie durch den Filter auch gezielt bei bestimmten Rufnummern abfragen, ob ein Kündigungsdatum hinterlegt worden ist.

# **Anfrage**

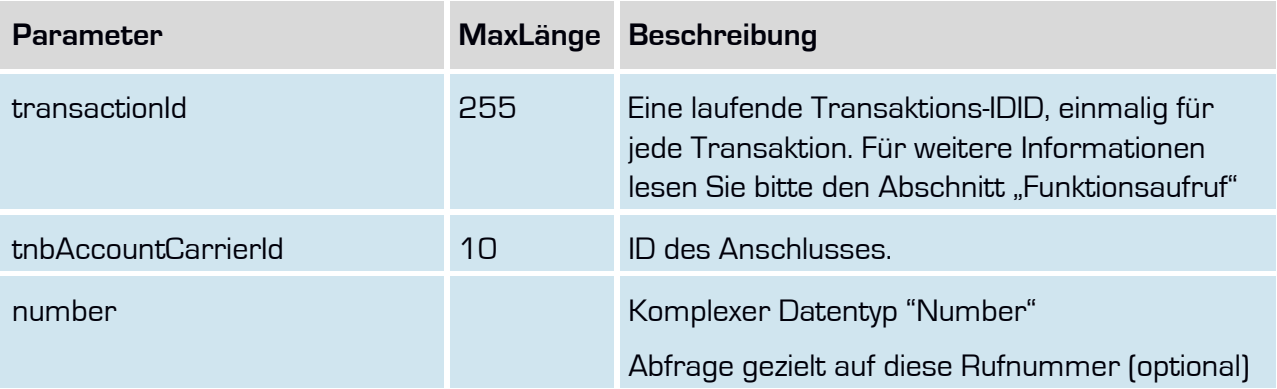

# **Rückgabe**

# **retrieveNumberDeletionSuccess**

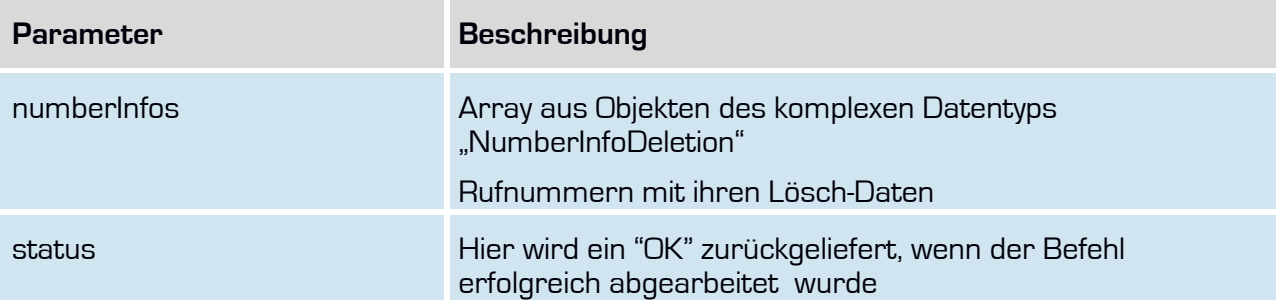

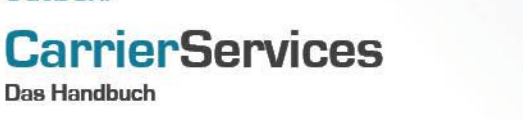

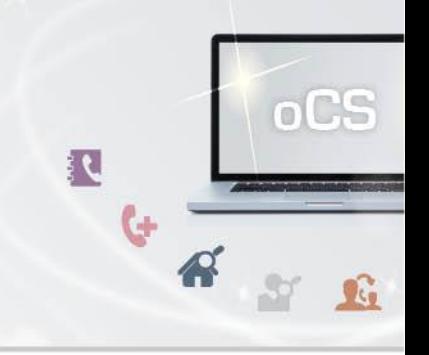

# <span id="page-11-0"></span>**setBnetzADisabledNumber**

Im Falle einer Abschaltungsanordnung einer geografischen Ortsnetznummer durch die Bundesnetzagentur können Sie solche Rufnummern entsprechend mit diesem Befehl im System kennzeichnen.

# **Anfrage**

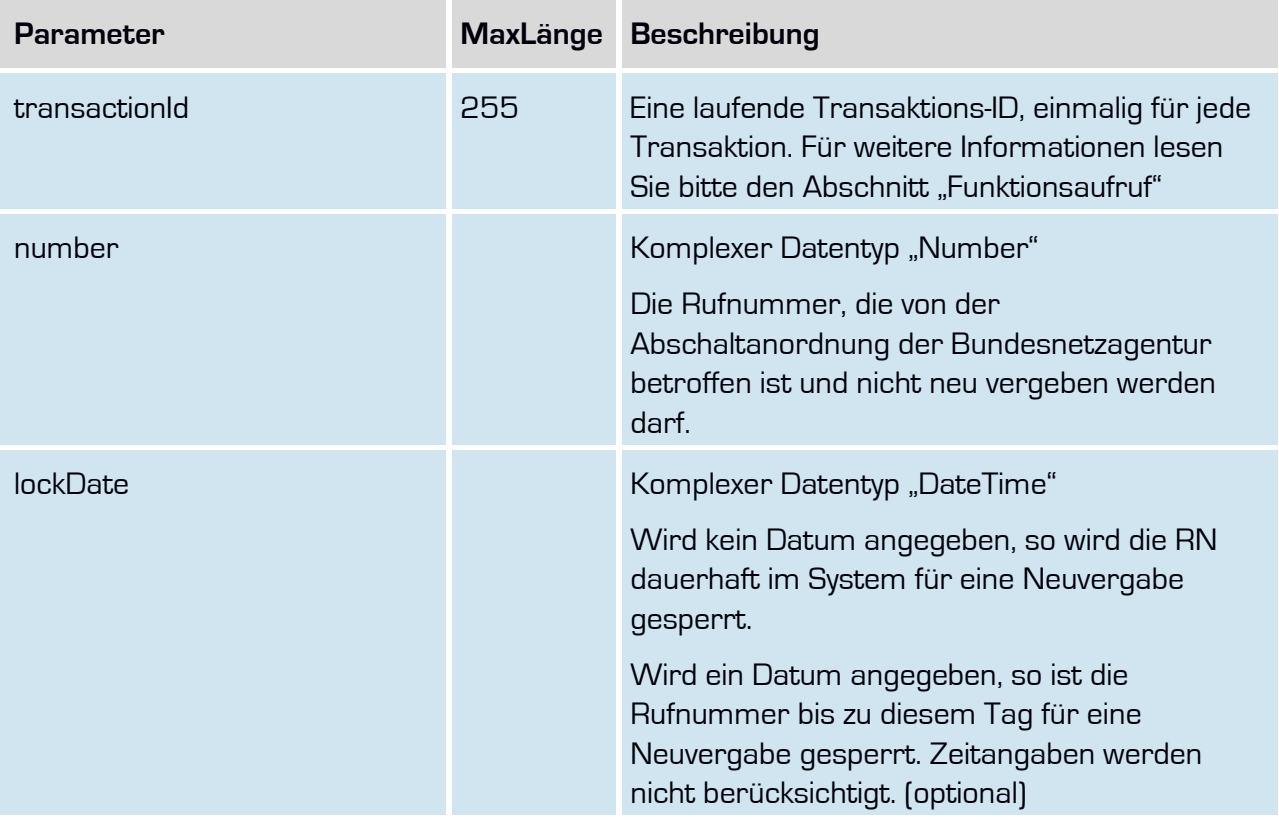

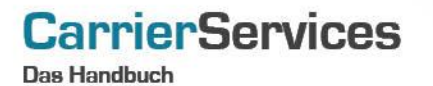

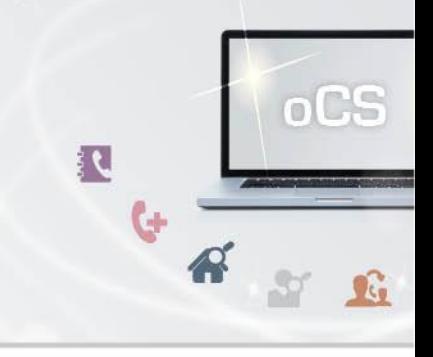

# **Rückgabe**

# **setBnetzADisabledNumberSuccess**

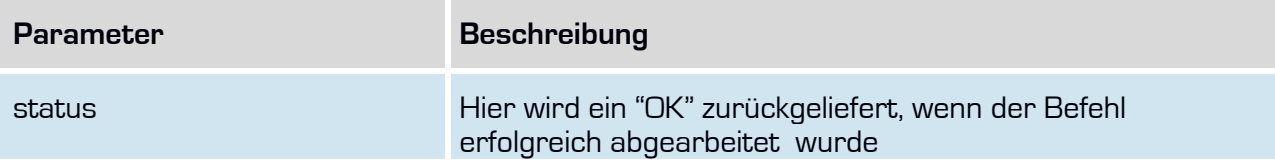

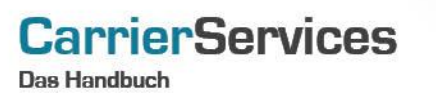

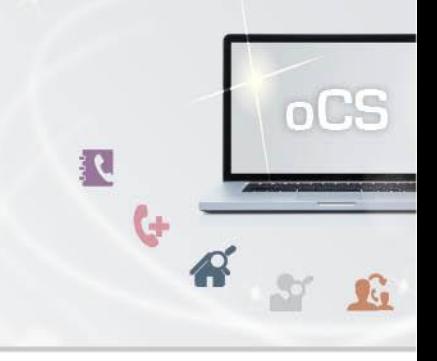

# <span id="page-13-0"></span>**retrieveBnetzADisabledNumber**

Abfrage aller im System gesperrten Rufnummern durch Abschaltanordnungen der Bundesnetzagentur.

# **Anfrage**

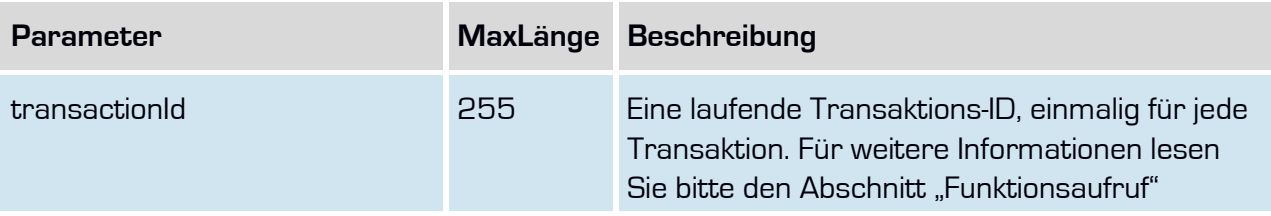

# **Rückgabe**

# **retrieveBnetzADisabledNumberSuccess**

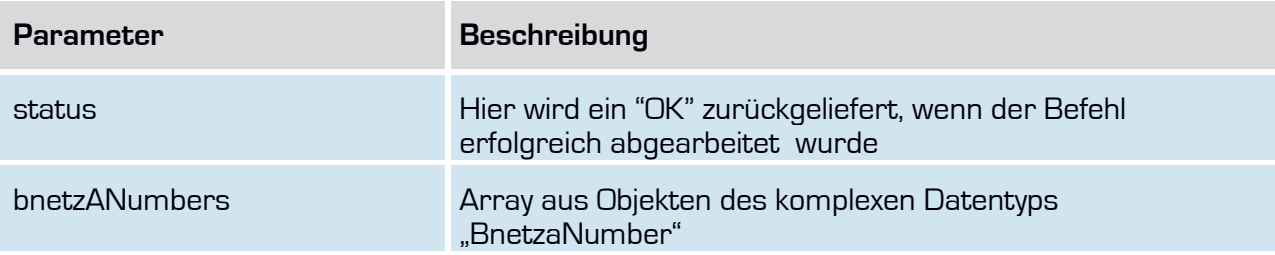

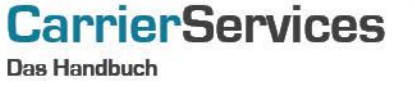

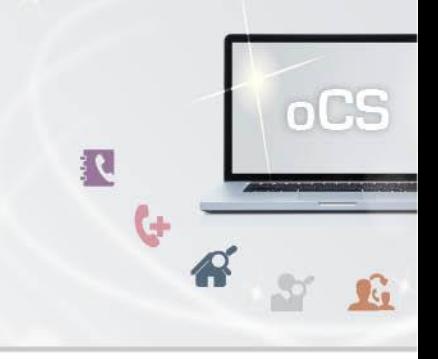

# <span id="page-14-0"></span>**retrieveFreeNumbers**

Hiermit erhalten Sie 10 freie Rufnummern aus dem übergebenen Vorwahlbereich. Diese Funktionalität wird benötigt, wenn Sie das Feature Wunschrufnummern anbieten möchten.

# **Anfrage**

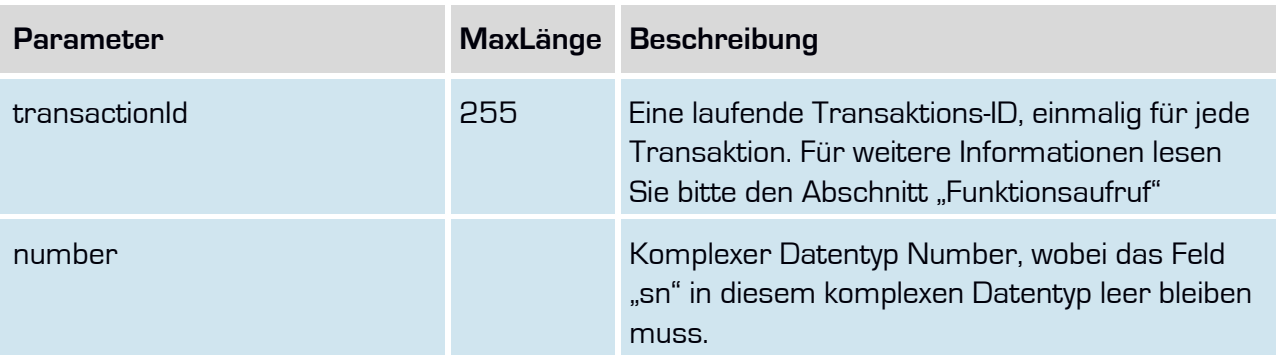

# **Rückgabe**

# **retrieveFreeNumbersSuccess**

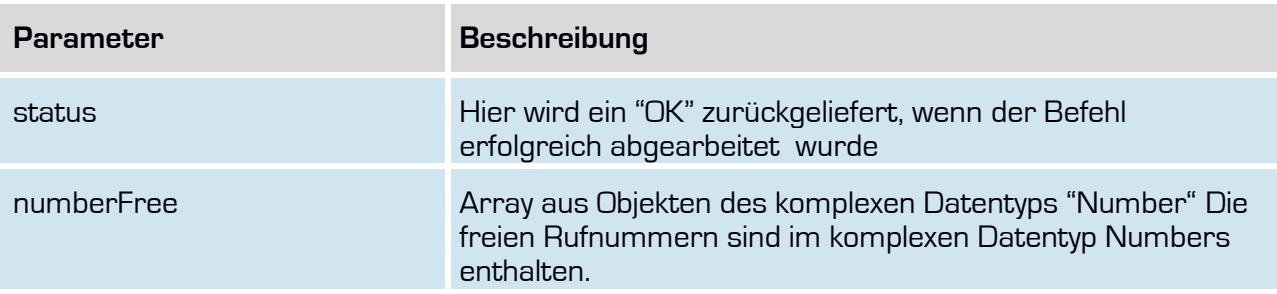

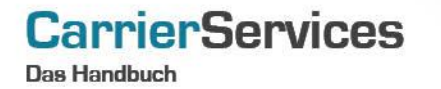

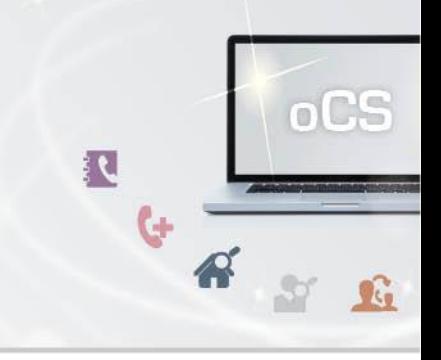

# <span id="page-15-0"></span>**retrieveTodayAssignedNumbers**

Hiermit erhalten Sie alle Rufnummern, die am aktuellen Tag für den angegebenen Vorwahlbereich (NDC) vergeben worden sind.

# **Anfrage**

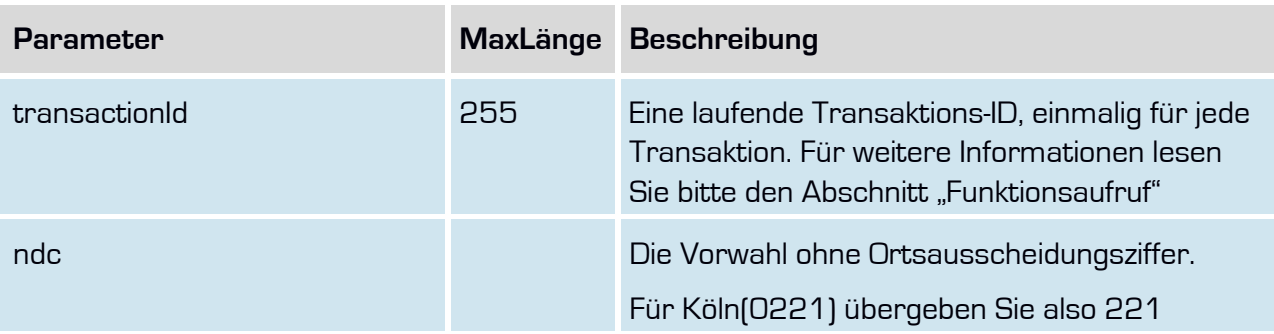

# **Rückgabe**

# **retrieveTodayAssginedNumbersSuccess**

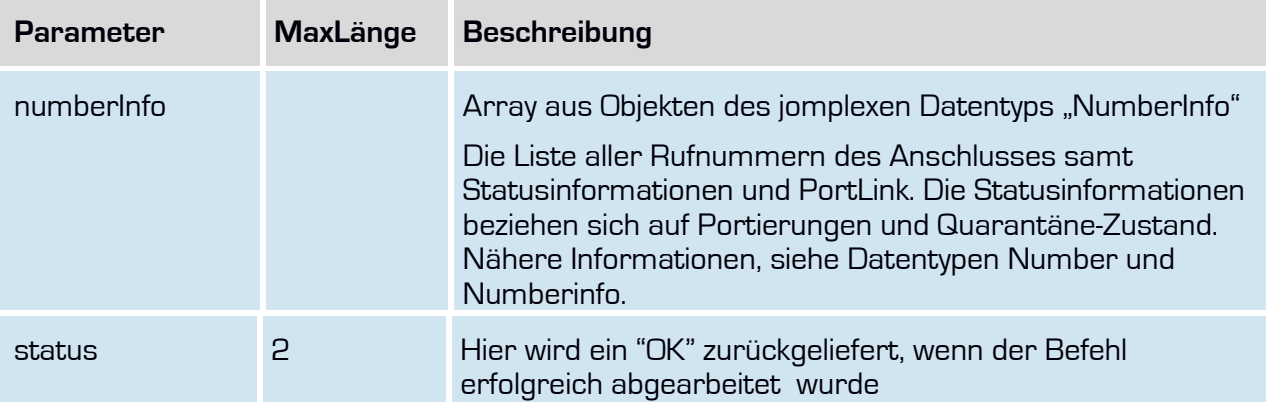

nutbox.

**Anfrage**

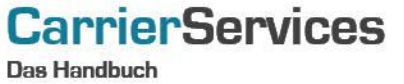

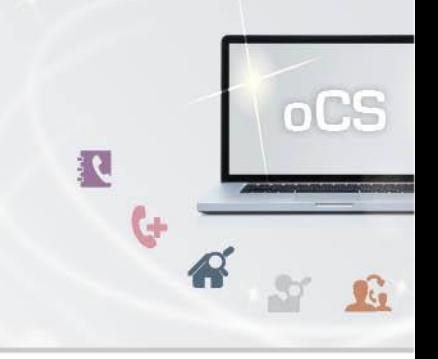

# <span id="page-16-0"></span>**setNumberRoutinginformation**

Mit dieser Funktion können Sie zu einer Rufnummer eine Routinginformation hinterlegen. Eine Routinginformation kann ein SIP-Trunk, ein SIP-Account, E1-Leitungsbezeichnungen o.ä. sein und ist von Ihnen frei befüllbar.

Sie erhalten in einer täglichen CSV-Datei die entsprechenden Rufnummern und Routinginformationen geliefert und können diese dann für Ihr entsprechendes Routing im System nutzen.

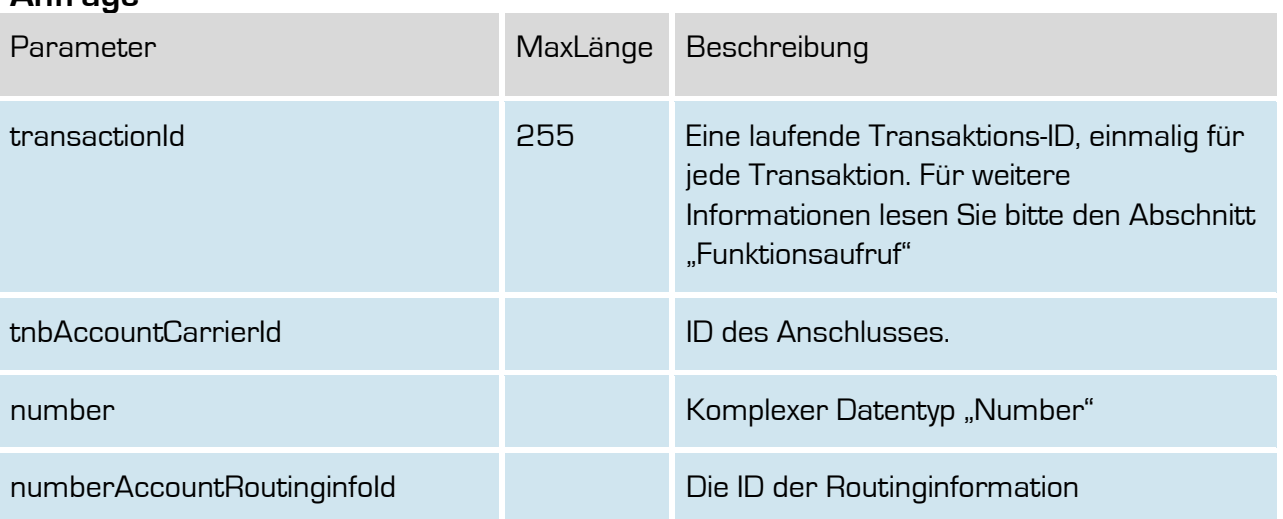

# **Rückgabe SetNumberRoutingInformationSuccess**

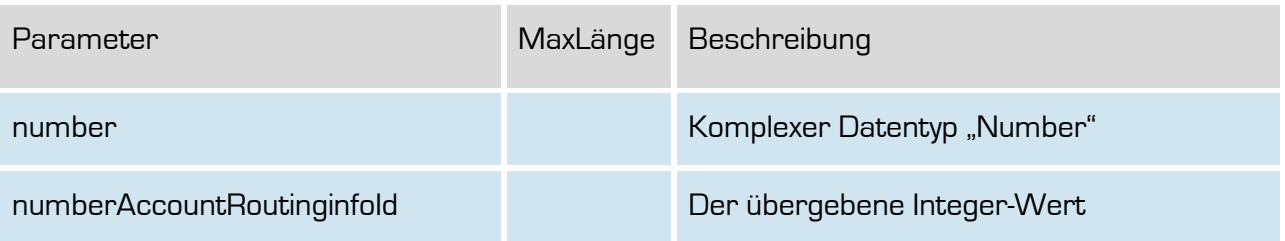

nutbox.

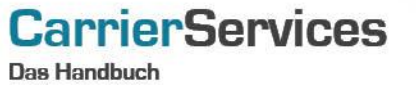

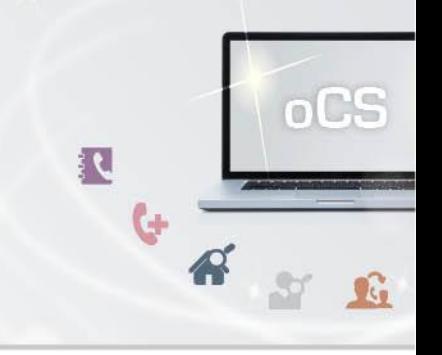

# <span id="page-17-0"></span>**setRuzDisabledNumbers**

In Fällen speziell der Weiterversorgung nach §46 TKG kommt es immer wieder dazu, das eine Rufnummer im PDA bereits als wegportiert gilt, der alte Netzbetreiber aber noch für eine Weiterversorgung zuständig ist.

Aufgrund der Wegportierung wird diese Rufnummer jedoch in den RUZ-CSV-Dateien gelistet, damit die Anrufe für 60 Tage an den neuen Netzbetreiber weitergeleitet werden.

Um solche Rufnummern in der RUZ-CSV-Datei nicht zu listen, kann man mit diesem Befehl entsprechend die Auflistung in der CSV gezielt unterdrücken.

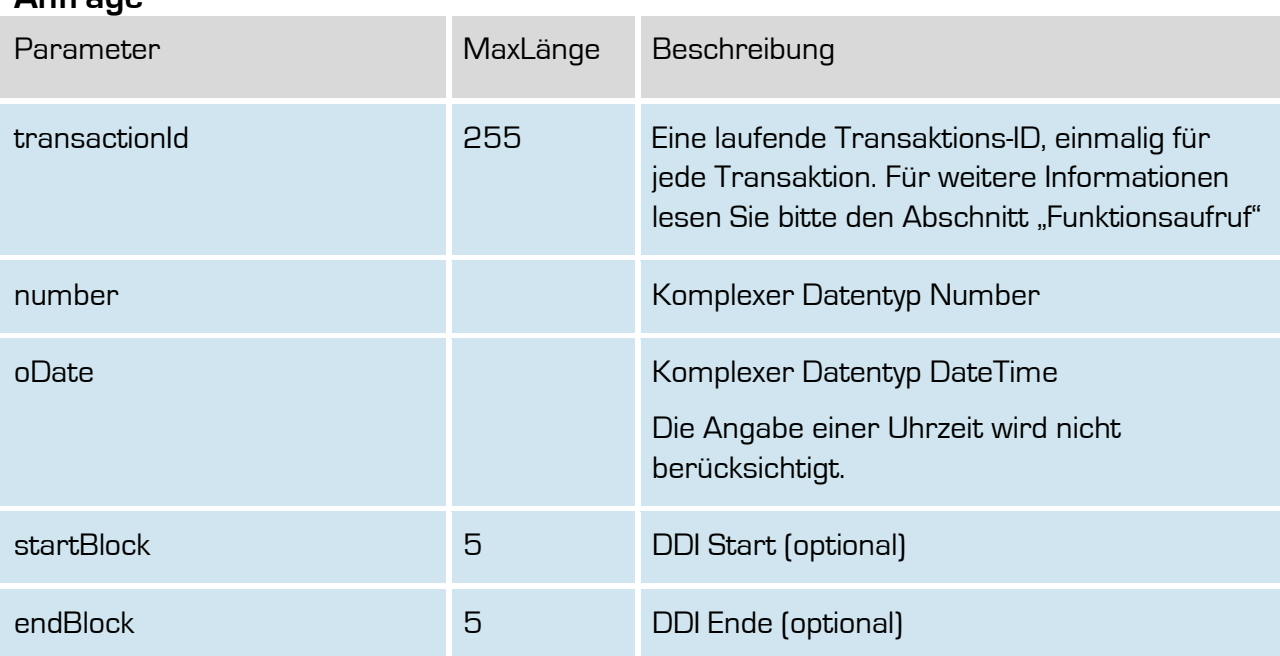

# **Anfrage**

# **Rückgabe SetRuzDisabledNumbersSuccess**

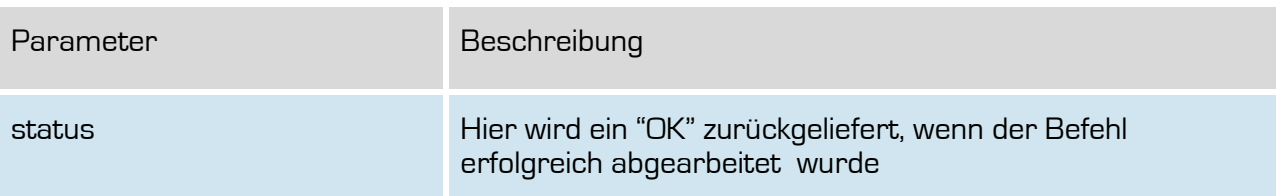

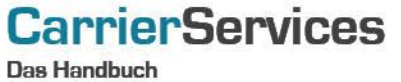

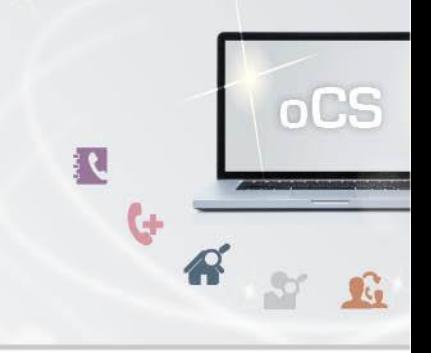

# <span id="page-18-0"></span>**retrieveRuzDisabledNumbers**

Hiermit können die derzeit für die RUZ gesperrten Rufnummern abgefragt werden.

Wird keine bestimmte Rufnummer bzw. Rufnummernblock angegeben, so wird die Gesamte Liste aller für die RUZ derzeit gesperrten Rufnummern ausgegeben.

## **Anfrage**

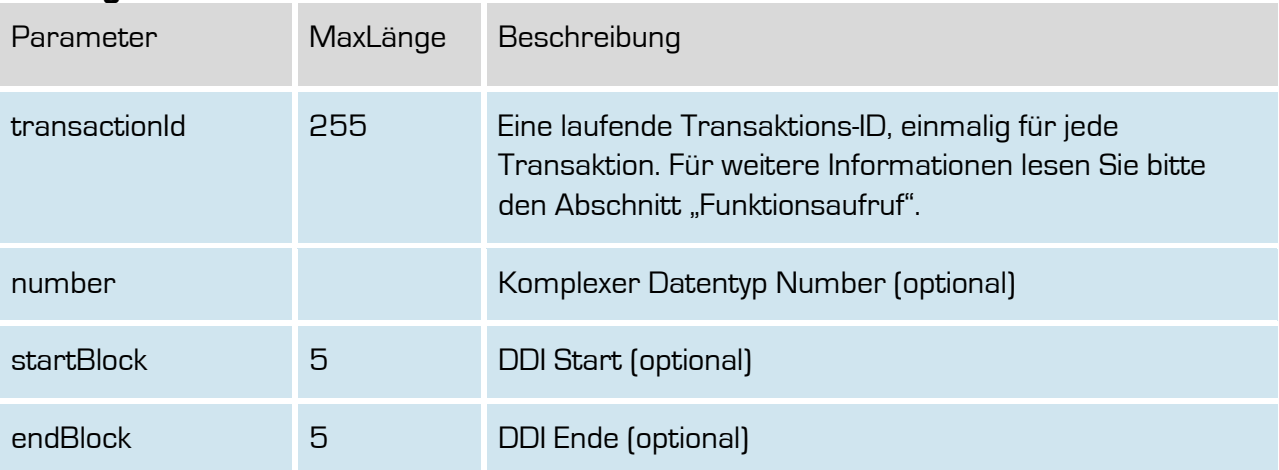

## **Rückgabe retrieveRuzDisabledNumbersSuccess**

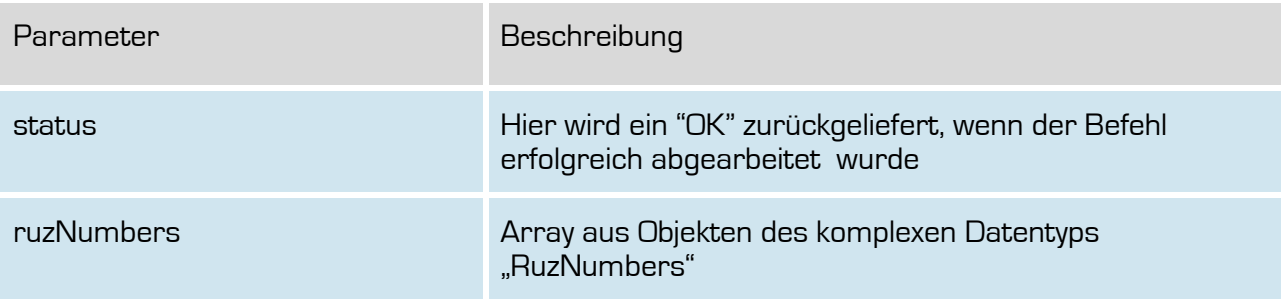

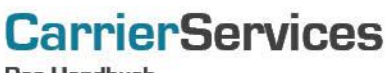

**Das Handbuch** 

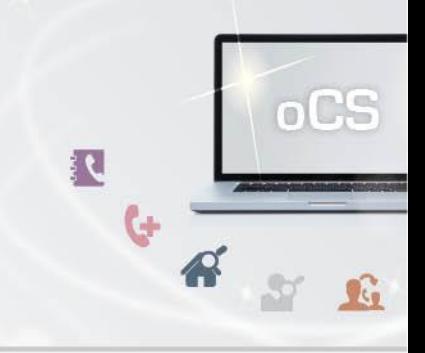

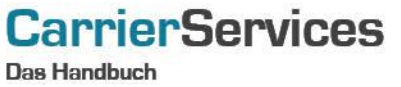

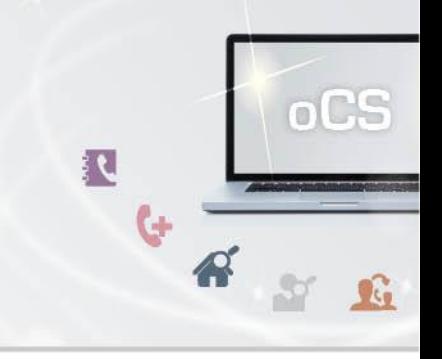

# <span id="page-20-0"></span>**DeleteRuzDisabledNumber**

Hiermit kann eine für die RUZ-CSV-Datei gesperrte Rufnummern wieder gelöscht werden.

# **Anfrage**

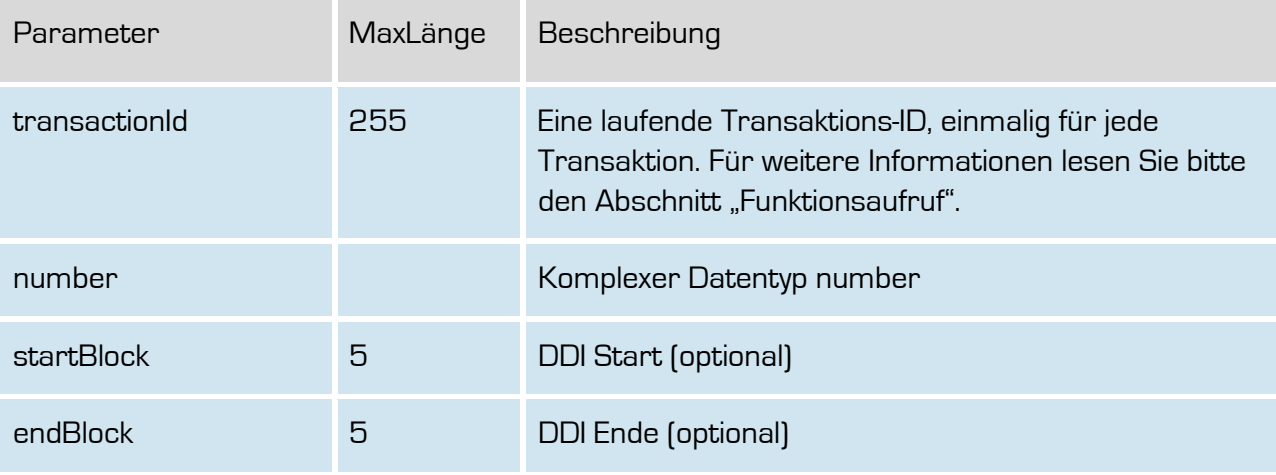

# **Rückgabe**

# **deleteRuzDisabledNumbersSuccess**

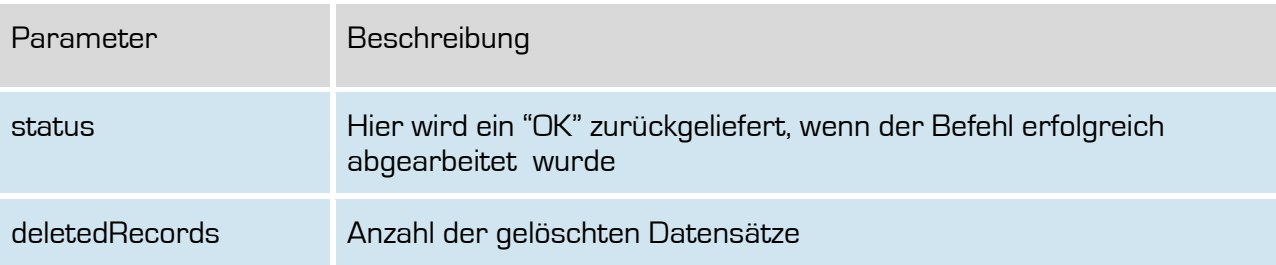